## **Information zum CCleaner-Update**

Der CCleaner ist immer noch ein beliebtes Tool, um im Windows-System aufzuräumen. Das Tool wurde im Juli 2017 von Piriform [an Avast verkauft](https://www.deskmodder.de/blog/2017/07/19/ccleaner-piriform-verkauft-an-avast/) und seither von dieser Firma weiterentwickelt.

Bei der **[Installation](https://www.ccleaner.com/de-de)** und beim **Update muss man** aber aufpassen, sonst lädt man andere Software wie z.B. Antivirenschutzprogramme herunter.

## **Warum?**

Weil mit Sicherheit auf jedem PC bereits ein Virenschutzprogramm installiert ist und zwei Virenschutz-Programme sich nicht vertragen! Deshalb aufpassen!

Seit der Version **5.64** wurde der Menüpunkt "Einfache Bereinigung" geändert in Health Check. Browser-Spuren (**Tracker**) und nicht mehr benötigte Dateien (**Junk**) werden damit nach wie vor bereinigt.

Die "alte" Putz-Automatik bleibt unverändert an Bord und ist unter dem Menüpunkt "**Erweiterte Bedienung**" zu erreichen. **Health Check** ereiniauna **Datei aktualisiert am 15.02.2023**

> CCleaner-Update © Copyright W.Barth / E.Völkel

## Und so funktioniert das Update mit dem Ccleaner

Öffnet man den Ccleaner und es steht ein Update bereit, erscheint derzeit dieses Fenster. Auf **Weiter** klicken

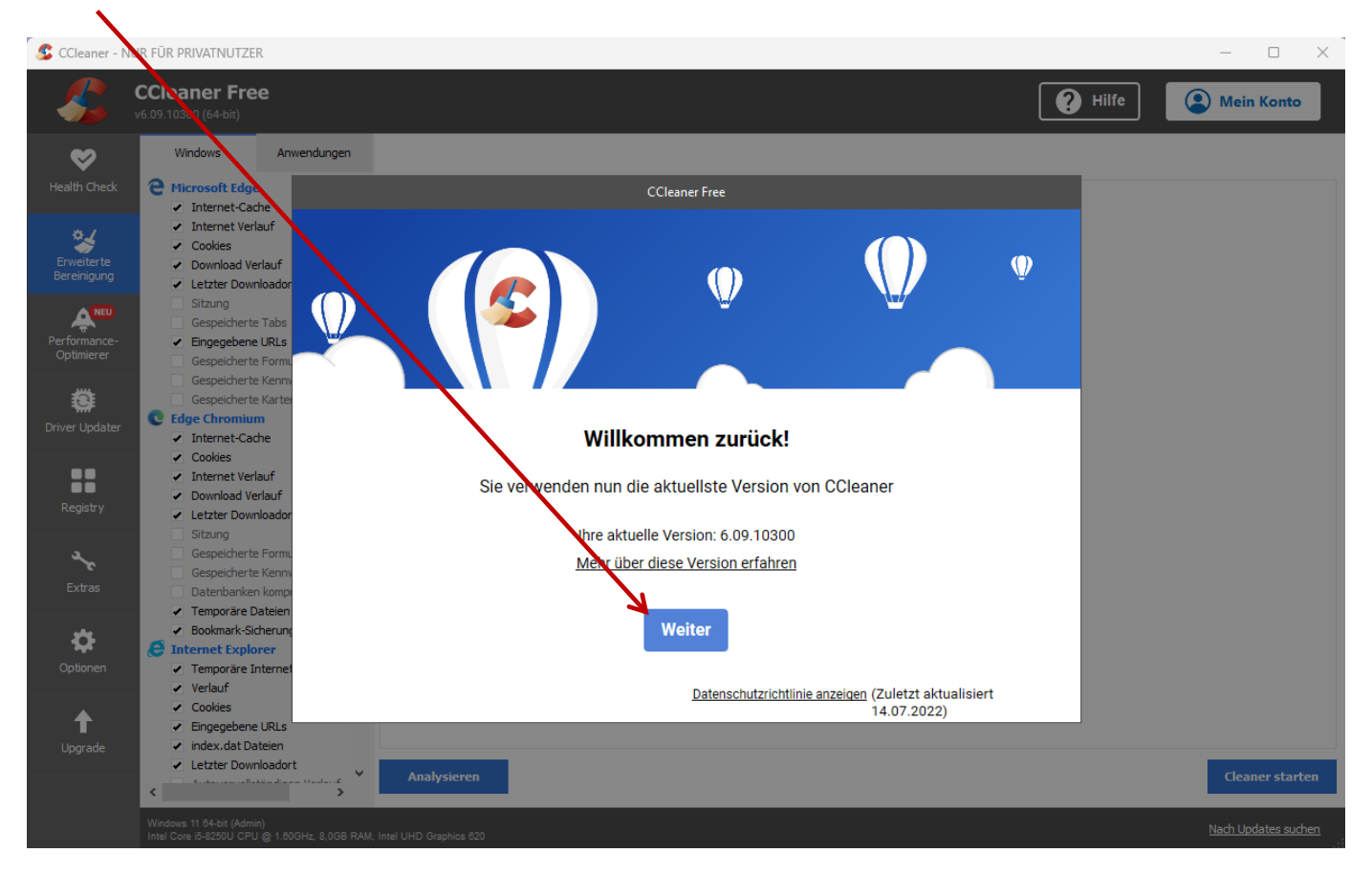

Jetzt aufpassen, denn es wird eine Werbeaktion und optionales Angebot eingeblendet, welches man **ablehnen** sollte, sonst lädt man sich ein Antivirenschutzprogramm herunter.

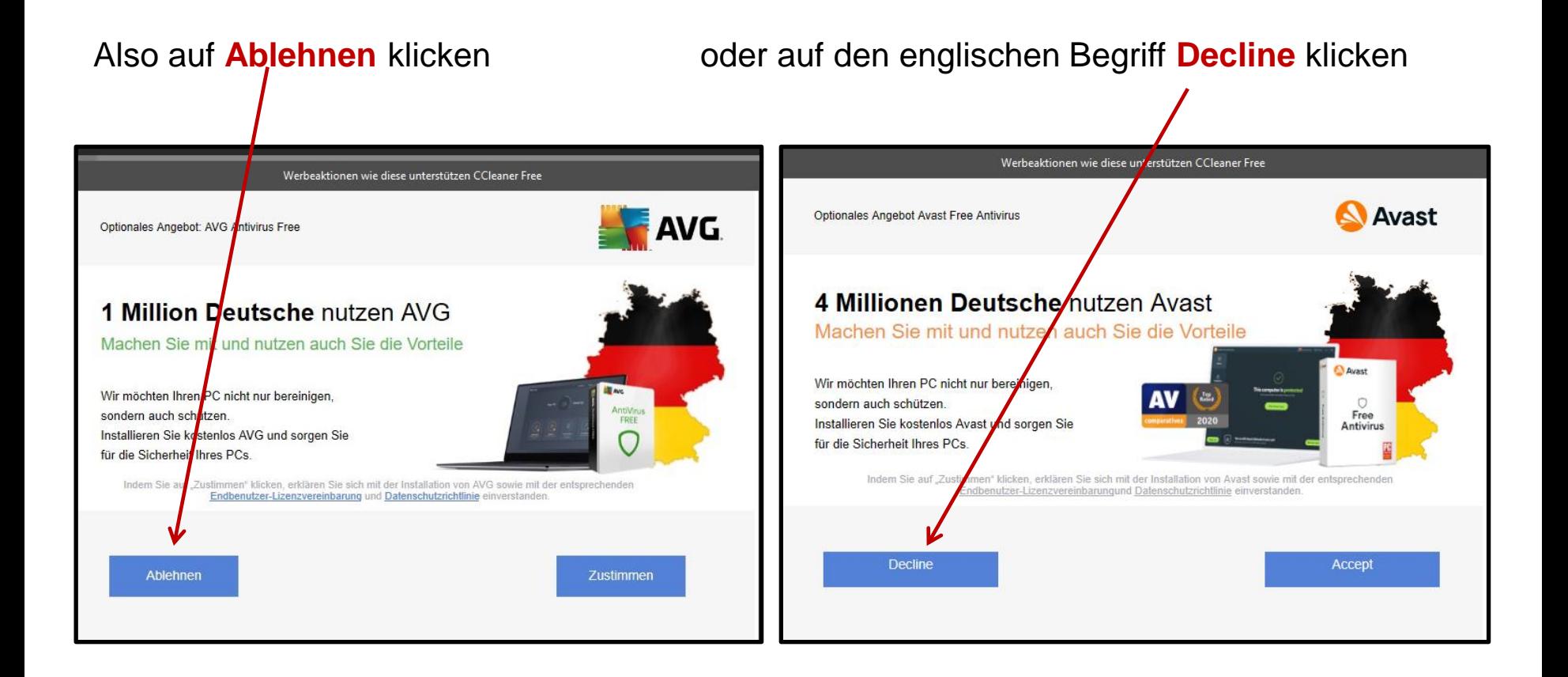

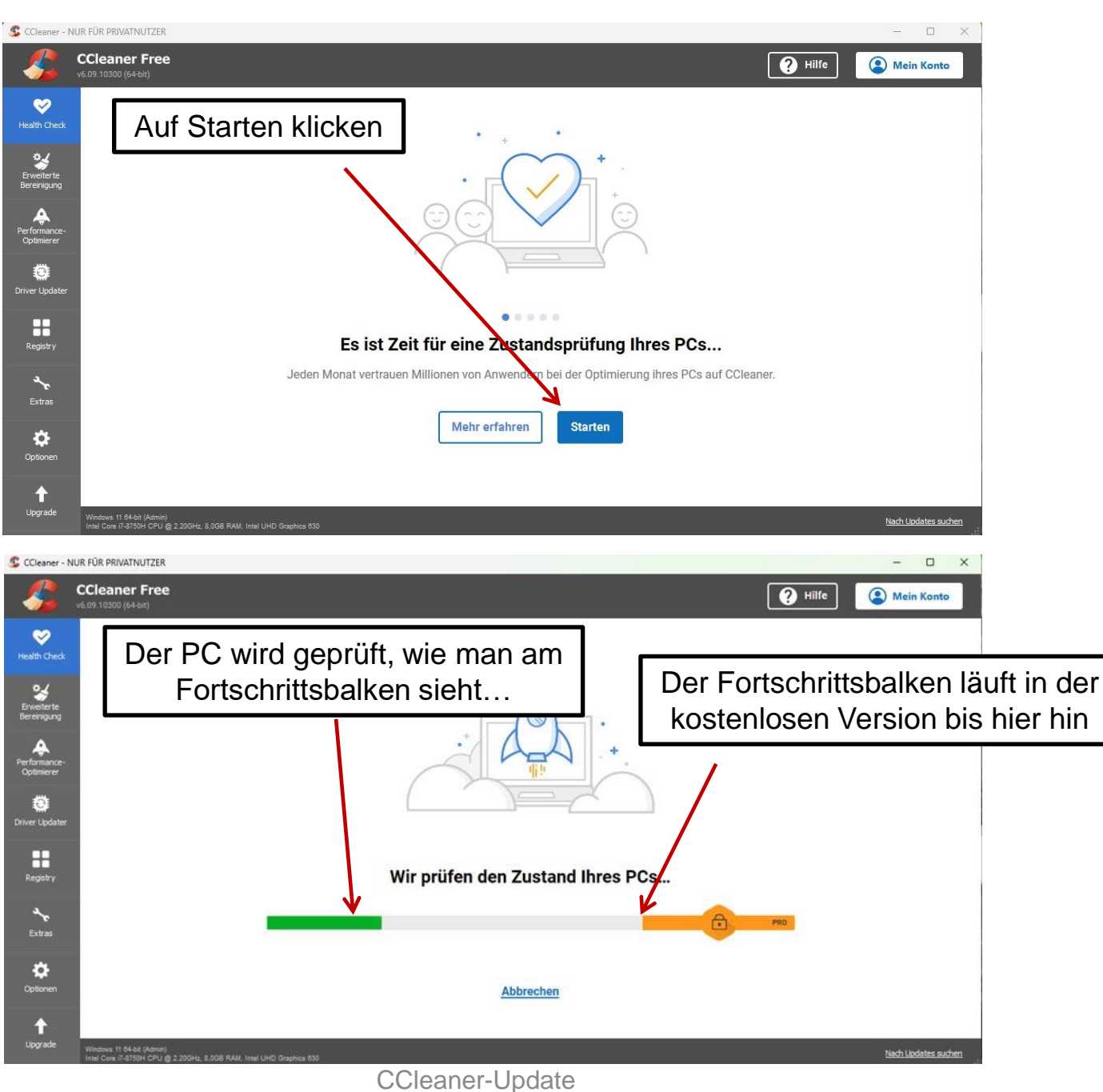

© Copyright W.Barth / E.Völkel

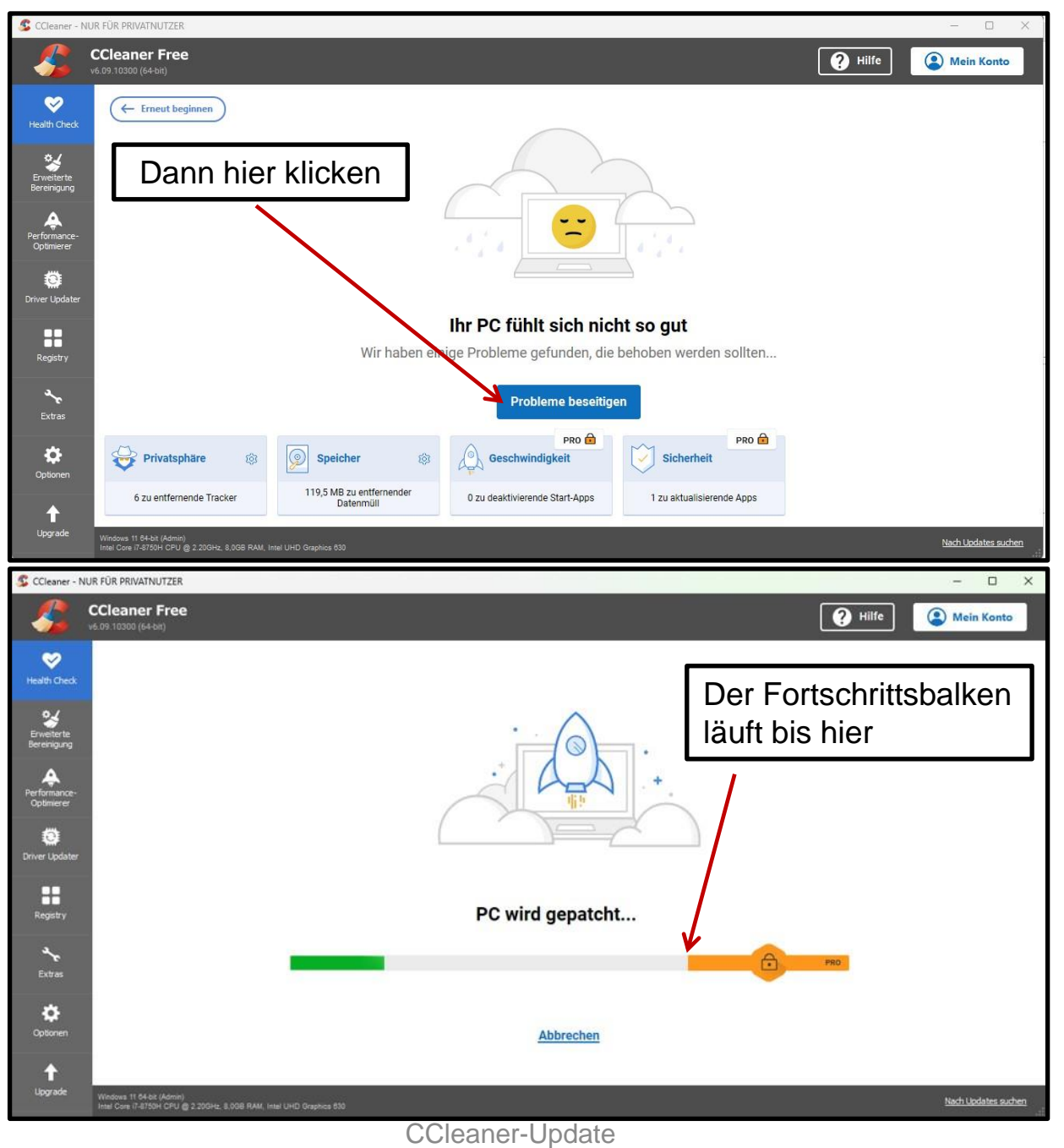

© Copyright W.Barth / E.Völkel

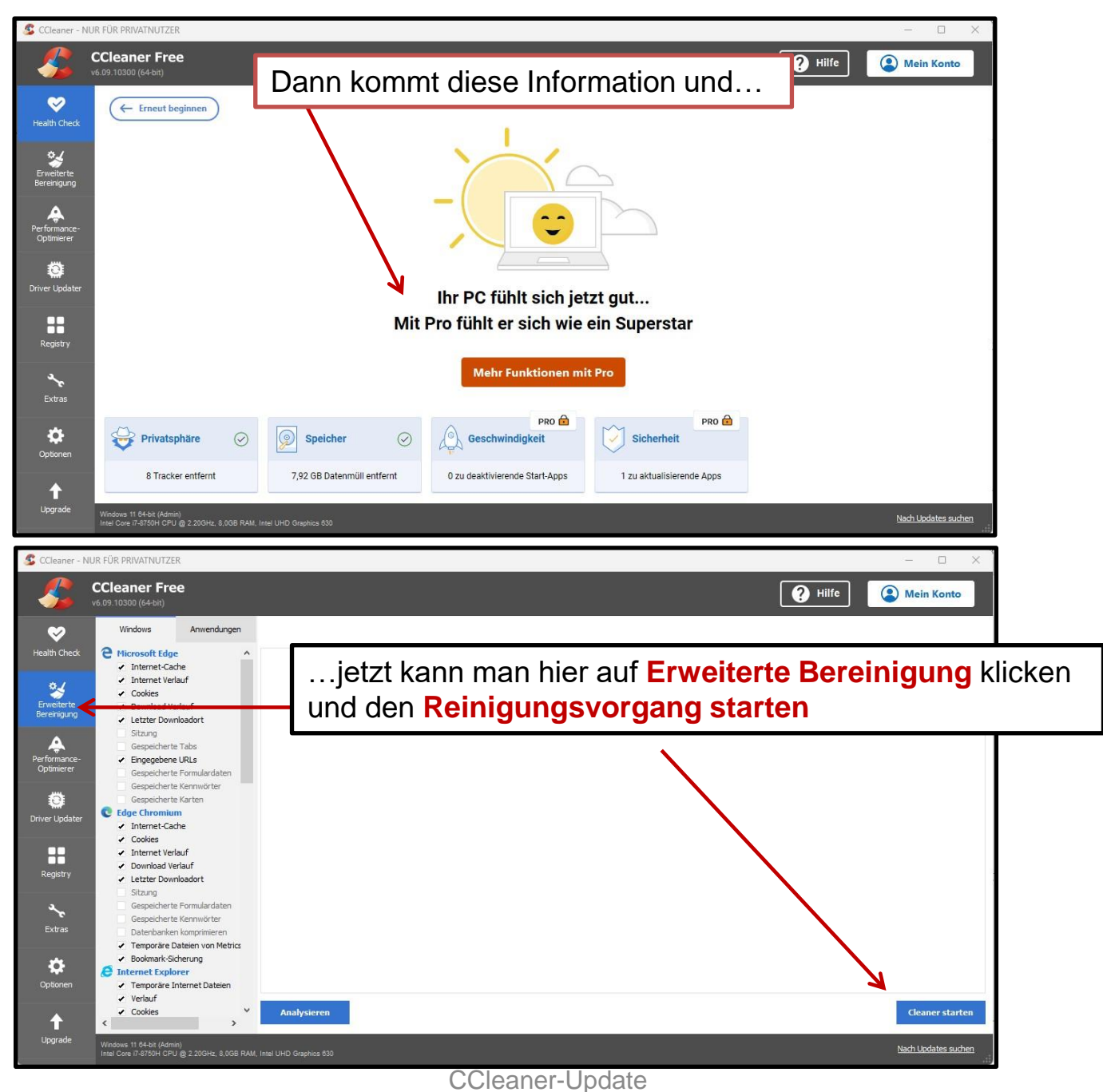

© Copyright W.Barth / E.Völkel

Hat das Programm alles bereinigt, schließt es automatisch, wenn man vorher in den **Optionen** bei **Erweitert hier ein Häkchen** gesetzt hat.

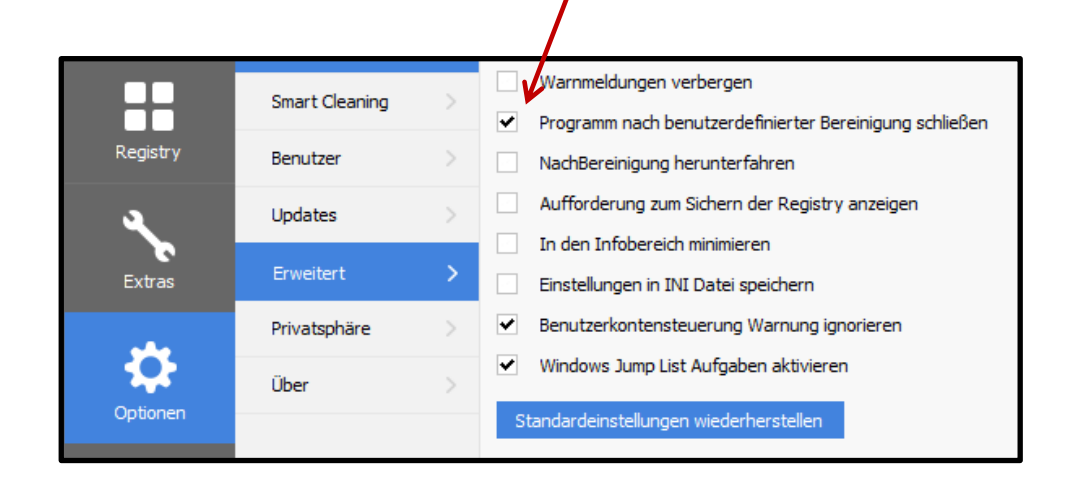

**Wichtiger Hinweis und unbedingt beachten:**

**Bitte sonst keine weiteren Häkchen verändern im Programm Ccleaner**

> CCleaner-Update © Copyright W.Barth / E.Völkel